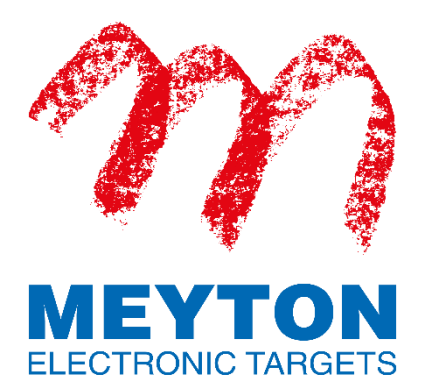

# **Kurzanleitung zur Schnittstelle zum Datenaustausch zwischen Meyton und DAVID21+**

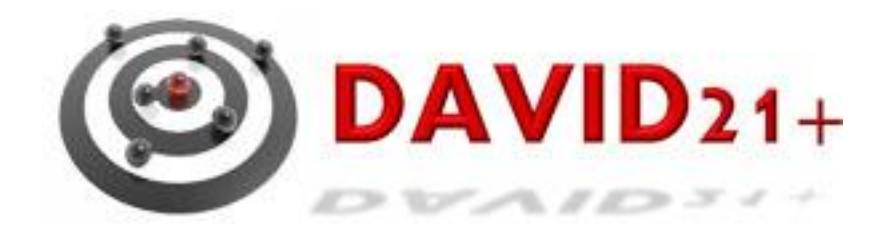

©2019 Meyton Elektronik GmbH

#### **1. Einleitung**

Der Datenaustausch zwischen dem Meyton-Server (Linux) und dem DAVID21+ Rechner (Windows) erfolgt über zwei Netzwerkfreigaben.

Eine Freigabe zum Übertragen der Starterlisten von DAVID21+ zur ShootMasterII Software und eine Freigabe zum Übertragen der Ergebnisse von der ShootMasterII Software nach DAVID21+.

Beide Freigaben werden vom Meyton-Server zur Verfügung gestellt. Damit beide Rechner kommunizieren können, müssen sie sich im selben Netzwerk befinden. Da der Meyton-Server in den Standardeinstellungen auf die feste IP-Adresse **192.168.10.200** mit der Netzmaske **255.255.0.0** voreingestellt ist, muss dafür gesorgt werden, dass eine Kommunikation mit dem Meyton-Server möglich ist. Dies kann z.B. dadurch erreicht werden, dass dem Windows-Rechner ebenfalls eine feste IP-Adresse und die passende Netzmaske zugewiesen wird (z.B. IP-Adresse 192.168.10.210 mit Netzmaske 255.255.0.0).

## **2. Einbinden der Netzlaufwerke**

Um die Netzwerkfreigaben der Meyton Workstation unter Windows nutzen zu können, müssen diese als Netzlaufwerke eingebunden werden.

- a) Öffnen Sie auf Ihrem Windows-Rechner den Explorer, drücken Sie dazu die Windows-Taste **■ + E**.
- b) Wählen Sie dann Dieser PC und klicken Sie auf Netzlaufwerk verbinden in der oberen Menüleiste.

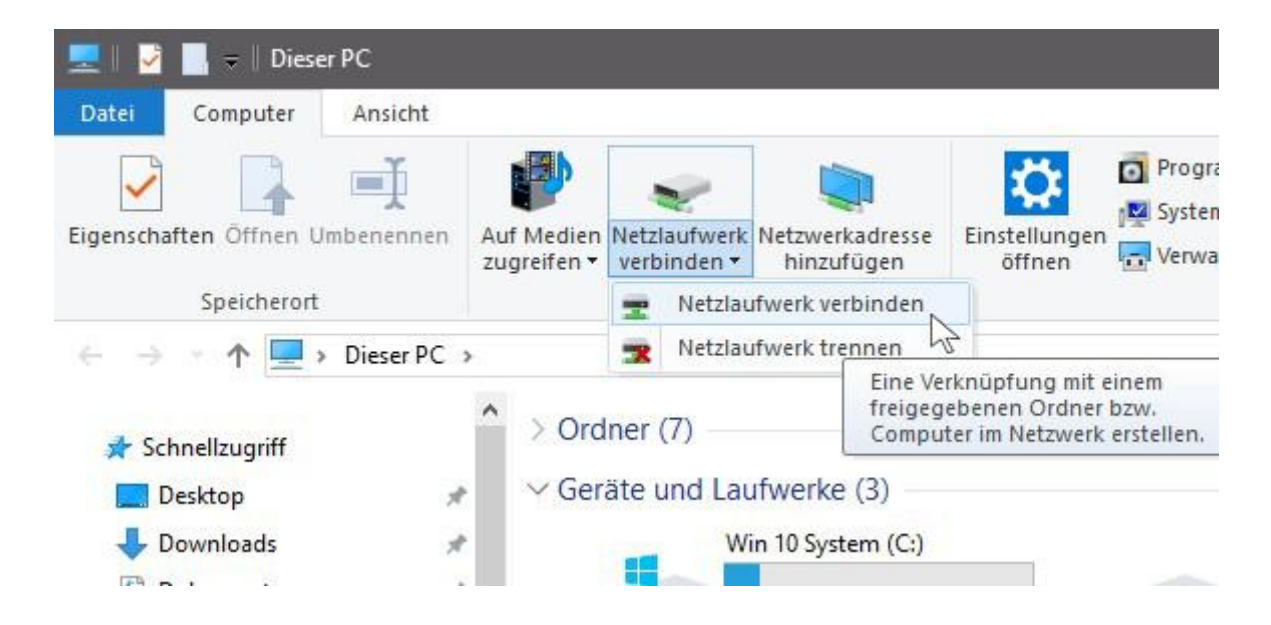

Im darauf erscheinenden Fenster können Sie einem freigegebenen Netzwerkordner einen (freien) Laufwerkbuchstaben zuweisen.

c) Tragen sie als Ordner folgendes ein:

#### **\\192.168.10.200\ERGEBNIS\DAVID21**

(Hinweis: Sollten Sie die Standard IP-Adresse des Meyton-Servers geändert haben, müssen Sie an dieser Stelle die geänderte IP-Adresse eintragen.)

d) Aktivieren Sie (falls nicht bereits aktiviert) die Option **Verbindung bei Anmeldung wiederherstellen**, um das Netzlaufwerk nicht bei jedem Neustart erneut einrichten zu müssen.

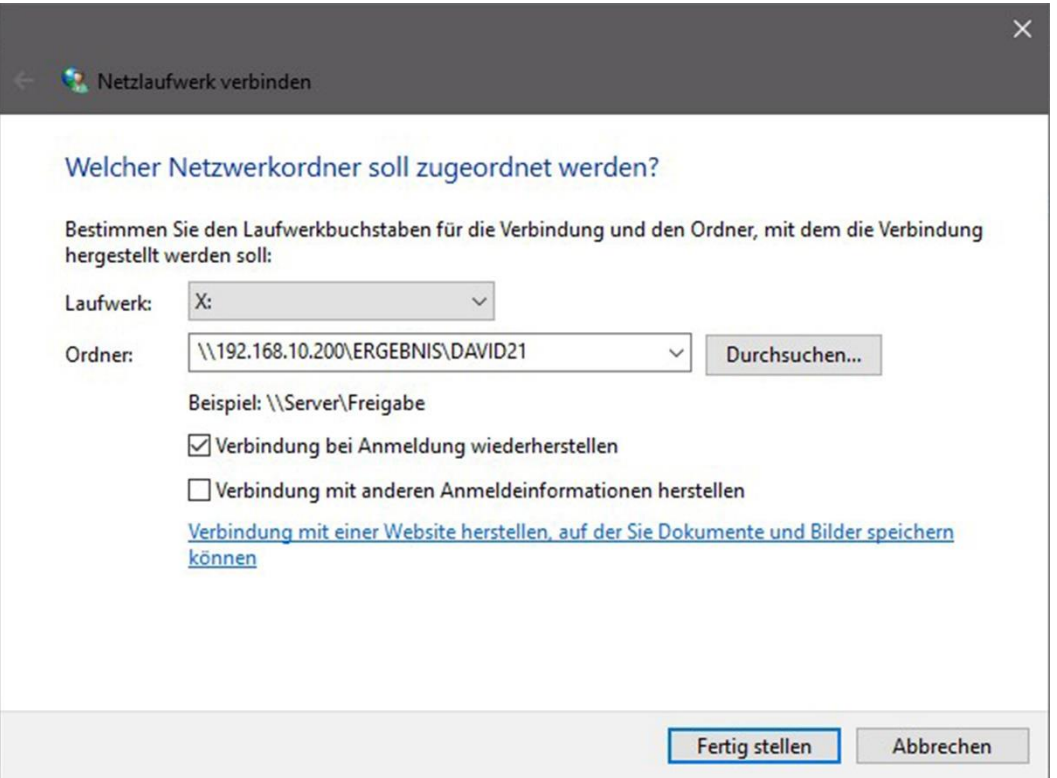

e) Wiederholen Sie den unter Punkt 2 beschriebenen Vorgang für die zweite Netzwerkfreigabe. Geben Sie diesmal als Ordner folgendes ein:

#### **\\192.168.10.200\STARTER**

(Hinweis: Sollten Sie die Standard IP-Adresse des Meyton-Servers geändert haben, müssen Sie an dieser Stelle die geänderte IP-Adresse eintragen.)

## **Nun können die Netzlaufwerke für den Austausch der Starter- und Ergebnisdaten verwendet werden.**

## **3. Export der Starterdaten aus DAVID21+**

Zunächst werden die Starterdaten von DAVID21+ als Meyton Starterliste exportiert.

a) Stellen Sie dazu den unter Punkt 2 gewählten Laufwerkbuchstaben unter "Meyton-Export" in DAVID21+ ein.

*Weitere Informationen zur Konfiguration von DAVID21+ entnehmen Sie bitte dem DAVID21+ Handbuch.*

#### **4. Import der Starterdaten auf die Meyton Workstation**

Auf der Meyton Workstation wird die von DAVID21+ erzeugte Starterliste über die Netzwerkfreigabe STARTER (Ordner **/var/shootmaster/STARTER** auf der Meyton Workstation) mit Hilfe des Moduls *Starterlisten* importiert. Gehen Sie dafür wie folgt vor:

- a) Klicken Sie in der oberen Menüleiste des Moduls *Starterlisten* auf Datei → Starterlisten importieren.
- b) Klicken Sie auf Dateien öffnen und wählen Sie die Starterliste aus dem oben genannten Pfad aus.
- c) Wählen Sie bei Dateiformat *Meyton Textformat (DAVID21, WM-Shot)* aus.
- d) Klicken Sie auf Importvorgang starten.

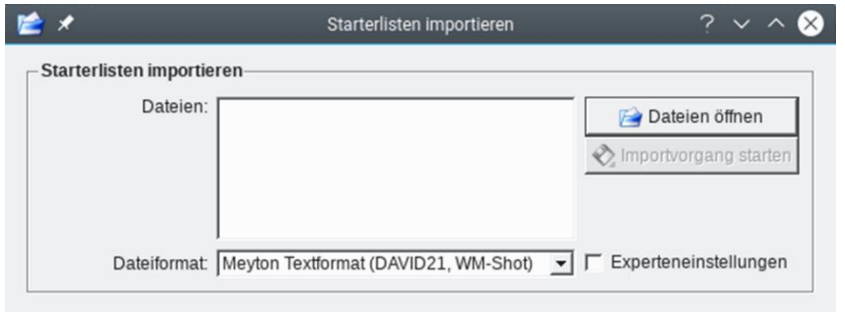

# **5. Export der Ergebnisliste nach DAVID21+**

Nach Abschluss des Wettkampfes wird das Modul *Wettkampfsteuerung* für den Export der Ergebnisse genutzt. Gehen Sie dafür wie folgt vor:

- a) Wählen Sie die Stände aus, deren Ergebnisse Sie exportieren wollen, indem Sie mit der gedrückten linken Maustaste ein Auswahlfeld über die Stände ziehen. Alternativ können Sie die Stände einzeln auswählen, indem Sie sie mit der linken Maustaste bei gedrückter STRG-Taste anklicken.
- b) Klicken Sie in der oberen Menüleiste auf Scheibe → markierte Scheiben nach DAVID21+ exportieren.
- c) Klicken Sie auf DAVID21+ Datei erzeugen.
- d) Bestätigen Sie das erfolgreiche Erzeugen der DAVID21+ Datei.

# *6.* **Import der Ergebnisse nach DAVID21+**

*Weitere Informationen zum Aktivieren des Meyton Ergebnisimports in DAVID21+ entnehmen Sie bitte dem DAVID21+ Handbuch.*